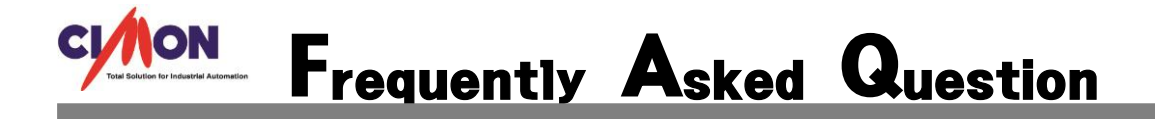

Q Xpanel 7 인치로 작성된 프로젝트를 12 인치로 변환할 방법이 있나요?

네 XpanelDesigner 를 통해 프로젝트 변환이 가능합니다. A

## [사용방법]

- 1. XpanelDesigner 에서 프로젝트 열기를 이용해 변환하려는 프로젝트를 불러옵니다.
- 2. 도구 프로젝트를 선택합니다.

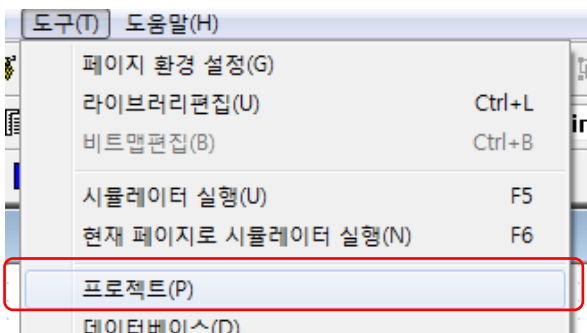

3. 프로젝트를 선택하면 작성하신 프로젝트의 정보를 확인 할 수 있는 창이 나타납니다. 프로젝트 변환을 위해 프로젝트 변환 버튼을 선택 합니다.

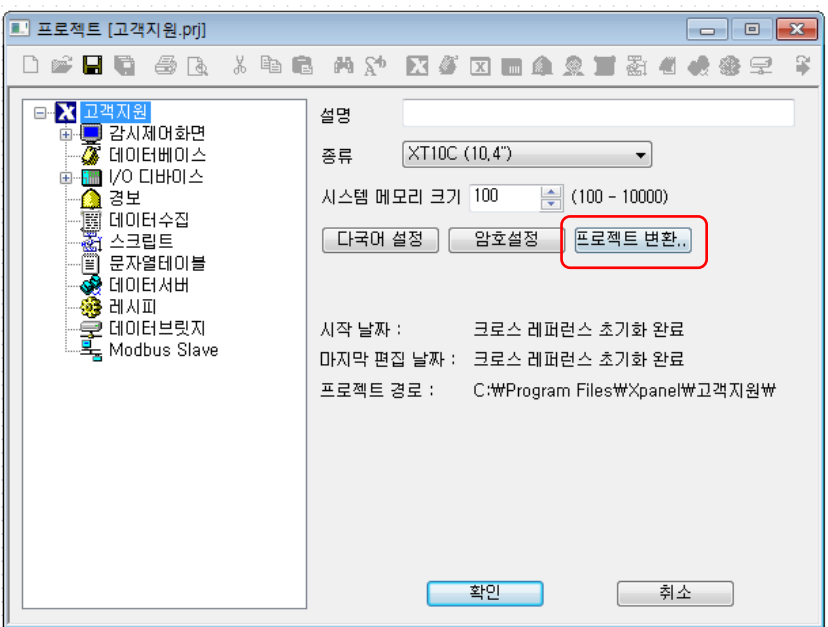

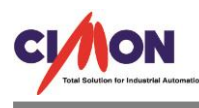

4. 프로젝트 변환 할 수 있는 창이 나타나면 변환하려는 모델을 선택 후 변환 버튼을 선택합니다.

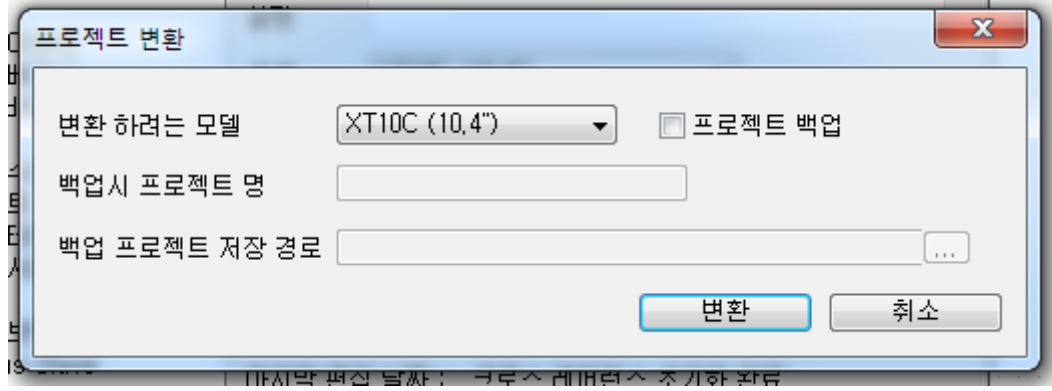

## ※주의사항

변환 후 오브젝트의 좌표가 변경되어 저장되므로 원본 파일을 백업한 후 진행하는 것이 좋습니다.